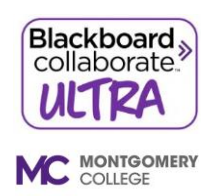

Blackboard Collaborate Ultra is a video conferencing tool accessible to students from within the course. It is a powerful communication and collaboration tool that allows real-time online instruction and discussion. **Collaborate** with the **Ultra experience** opens right in your browser. As long as you have an up to date browser, you can join a session from your computer or a mobile device with a strong internet connection. You don't have to install any software to join a session.

## **Blackboard Collaborate for Students**

## [Getting started](https://help.blackboard.com/Collaborate/Ultra/Participant/Get_Started)

[Which browser to use](https://help.blackboard.com/Collaborate/Ultra/Participant/Get_Started/Browser_Support)

[Joining a session](https://help.blackboard.com/Collaborate/Ultra/Participant/Join_Sessions) [From a link](https://help.blackboard.com/Collaborate/Ultra/Participant/Join_Sessions#from-a-link_OTP-0) [From your course](https://help.blackboard.com/Collaborate/Ultra/Participant/Join_Sessions#from-your-course_OTP-1) [From your phone](https://help.blackboard.com/Collaborate/Ultra/Participant/Join_Sessions#from-your-phone_OTP-2) From [the Blackboard app](https://help.blackboard.com/Collaborate/Ultra/Participant/Join_Sessions#from-the-blackboard-app_OTP-3)

[Calling into a session](https://help.blackboard.com/Collaborate/Ultra/Participant/Join_Sessions/Collaborate_Teleconference#How_do_I_use_the_PIN.3F)

[Session participation](https://help.blackboard.com/Collaborate/Ultra/Participant/Participate_in_Sessions)

[Presenting in a session](https://help.blackboard.com/Collaborate/Ultra/Participant/Presenting)

[Best practices for the best experience](https://help.blackboard.com/Collaborate/Ultra/Participant/Participate_in_Sessions/Session_Best_Practices)

**[Troubleshooting](https://help.blackboard.com/Collaborate/Ultra/Participant/Support)**